### **Perioden tijden instellen/wijzigen**:

Het kan nodig zijn om de perioden tijden in te stellen of te wijzigen, dit gaat als volgt. Voor aanvang of na afloop van de wedstrijd ga je met ESC terug naar beginscherm

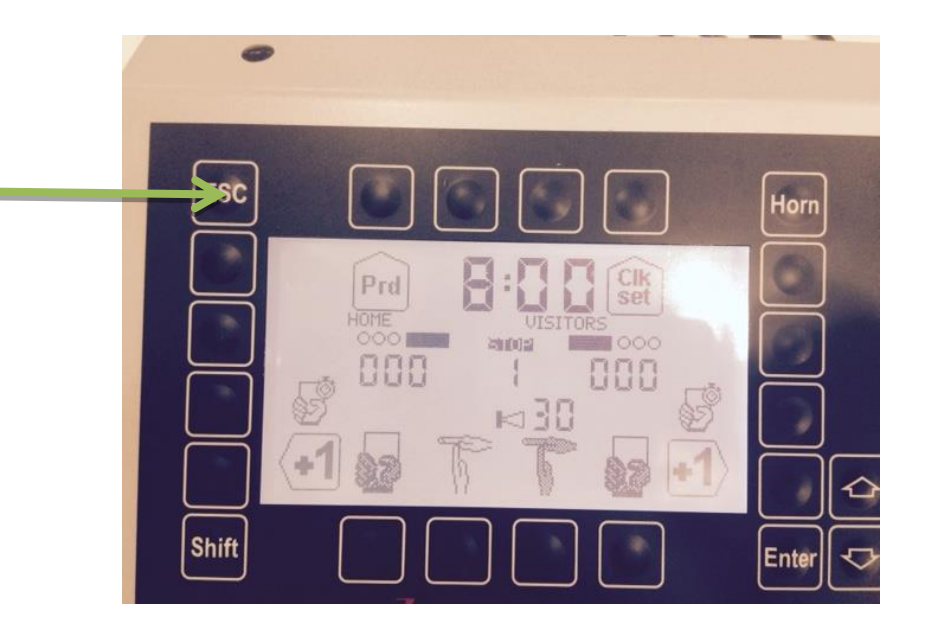

**Op de vraag: Would you exit the game?**

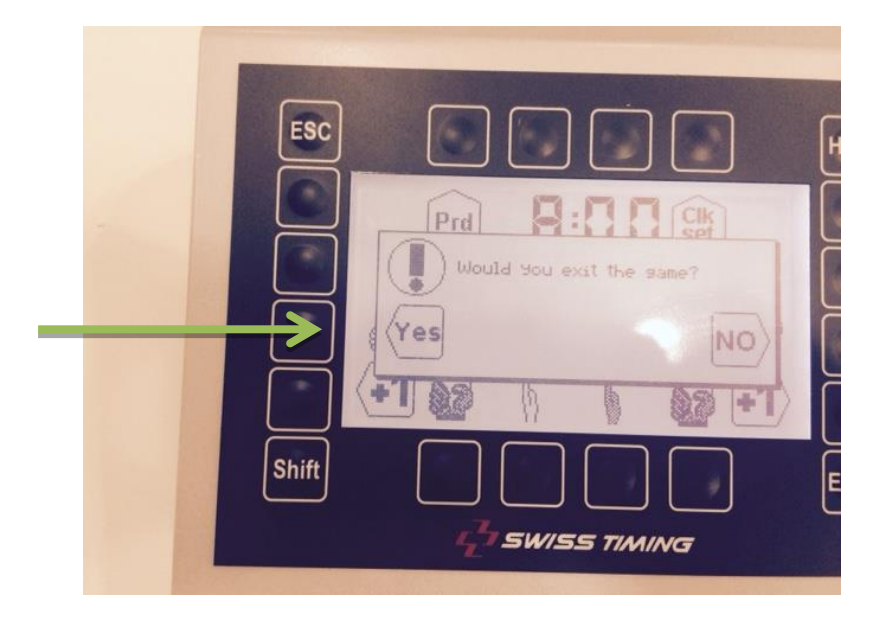

**YES**

Dan kom je terug bij het beginscherm:

**Daar selecteer je:** 

### **Select**

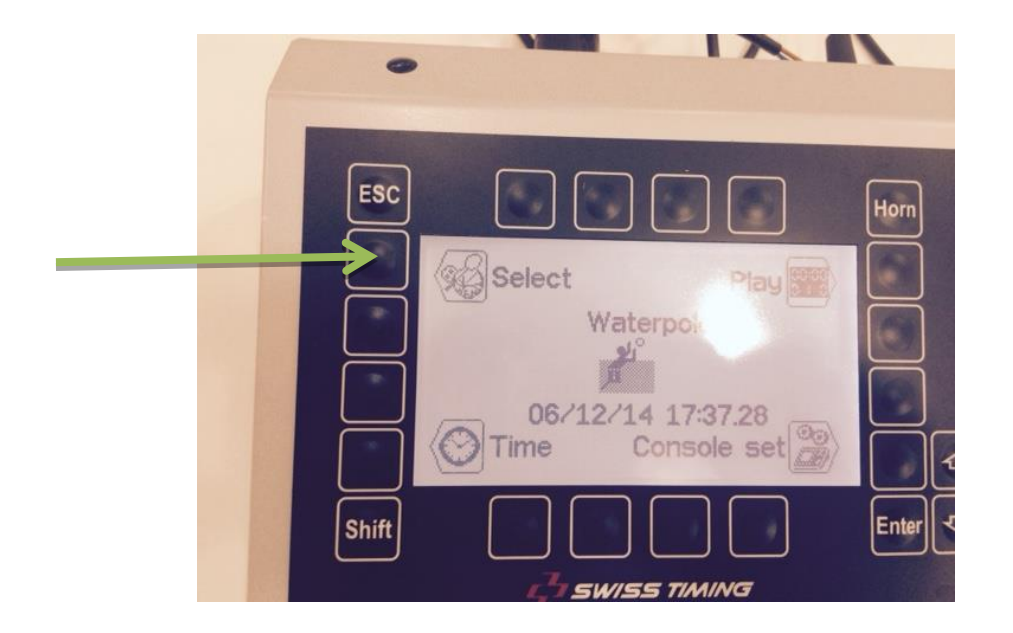

# **Selecteer: Settings**

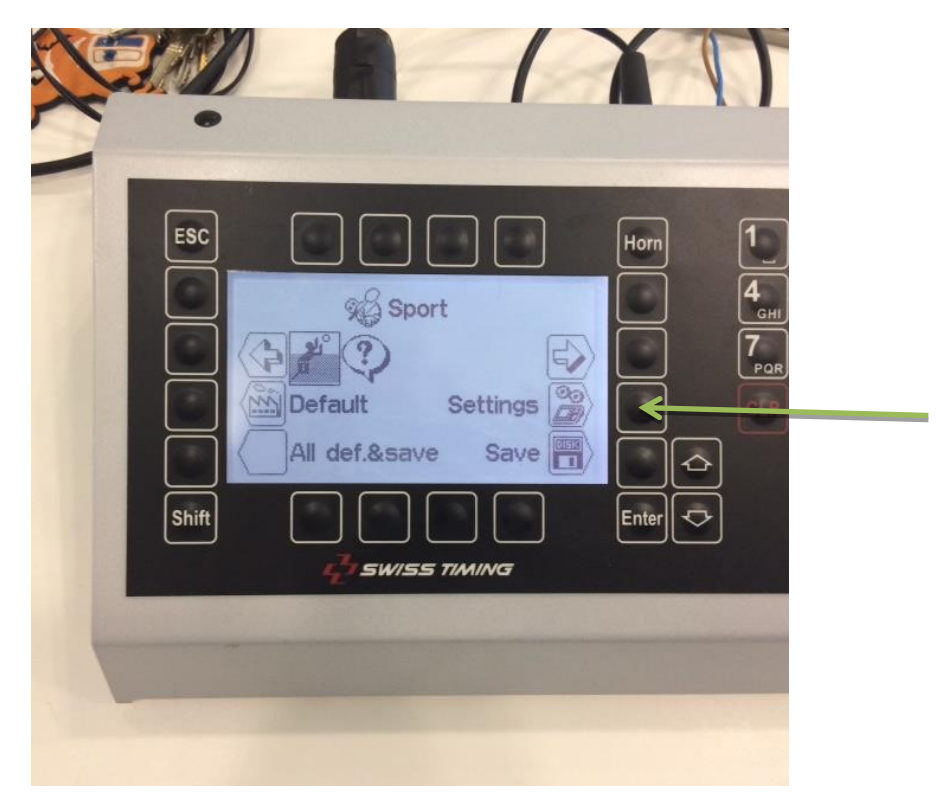

### **Het volgende scherm verschijnt:**

#### **Selecteer:**

### **Setting period & pause**

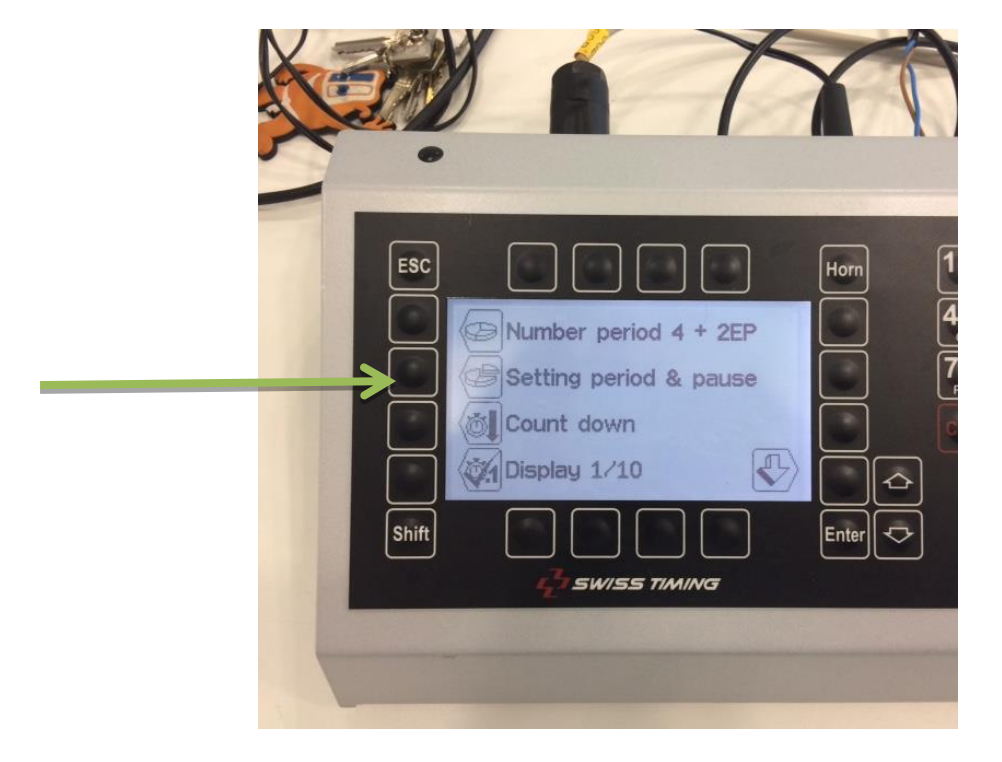

#### **Selecteer:**

## **Setting period**

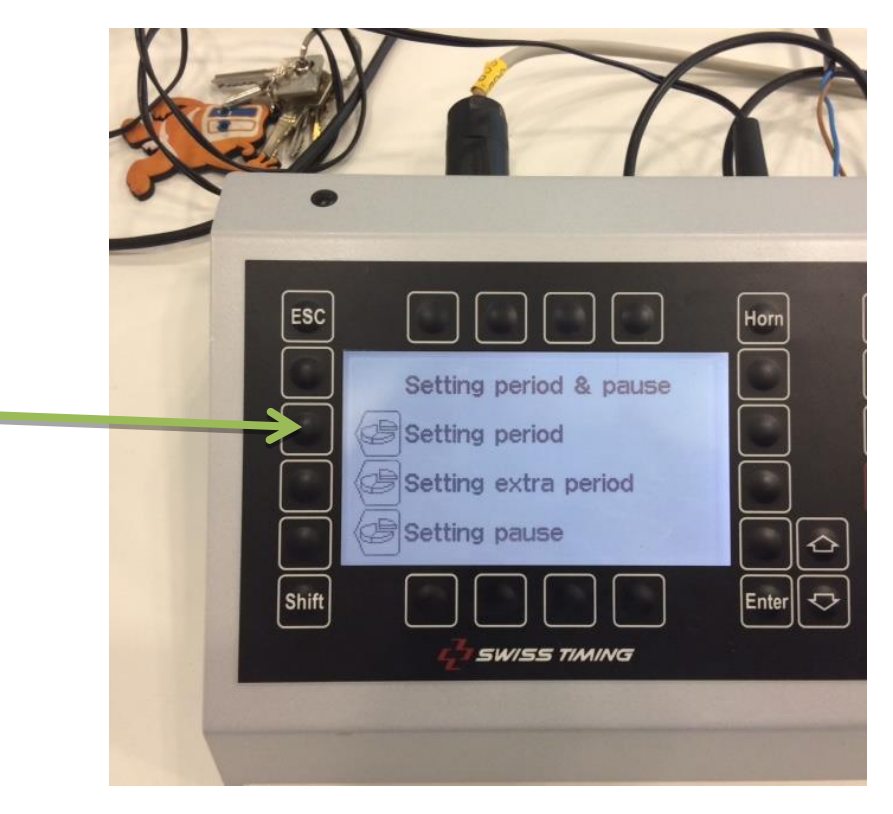

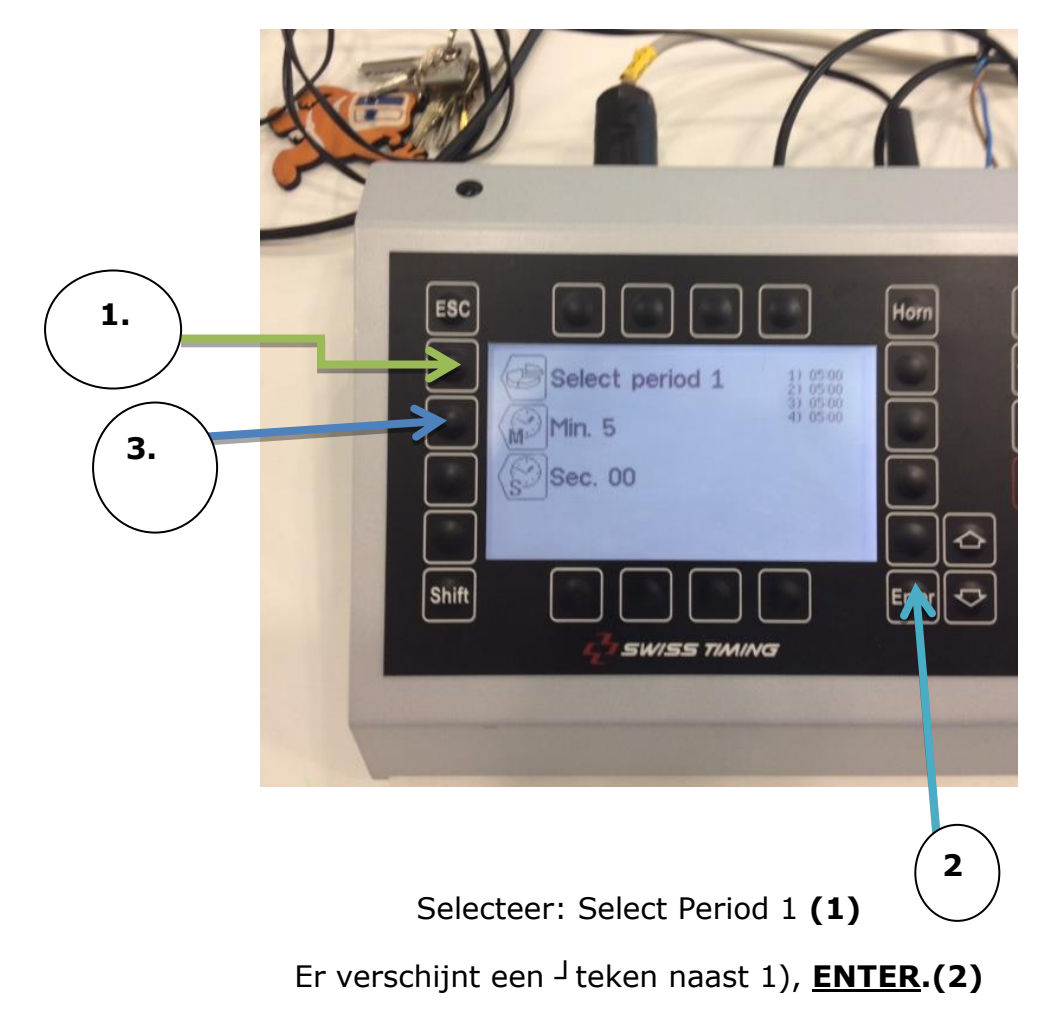

Selecteer in hetzelfde scherm Min. 5. **(3)**

Er verschijnt een <sup>J</sup> teken naast Min. 5, met de cijfertoets toetsen kun je nu de tijd aanpassen en eindig met enter, als het goed is de periodetijd verandert.

# **Deze handelingen herhaal je voor alle perioden!**

Als de periode tijden zijn aangepast druk je op **SAVE,** na deze actie blijf je op **ENTER drukken** totdat je terug bent bij beginscherm.

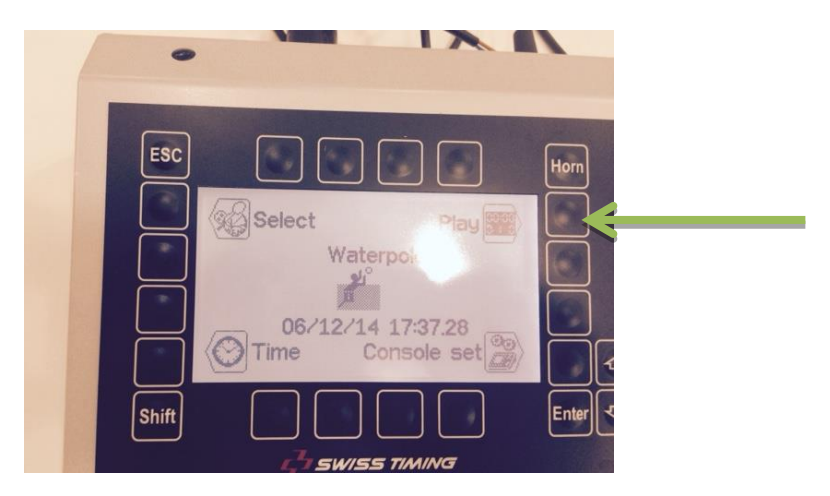

Druk op play en als het goed is zijn de periodentijden ook op het scorebord verandert.

#### **Instellen scorebord in het kort**

#### **Start van de wedstrijd.**

#### **Bij dezelfde speeltijd.**

- Escape
- Would you exit the game: YES
- $\bullet$  Play
- Download previous game: NO

#### **Bij afwijkende speeltijd**

- 1. Select
- 2. Settings
- 3. Settings period en pauze
- 4. Setting period:
	- a. Select period: 1 Select min: met pijl naar boven of naar beneden  $\rightarrow$  enter Select period: met pijl naar boven  $\rightarrow$  enter. elke periode [4x] het gewenste aantal min. Aanpassen
	- b. 2 x enter
- 5. Setting pauze
	- a. Er kunnen 3 verschillende pauzes ingesteld worden
		- 1: 1 min
		- 2: 2 min
		- 3. 5 min
	- b. 2 x enter
- 6. Escape
- 7. Escape
- 8. Op save drukken
- **9.** Are you sure you want to save: **YES**
- 10. Escape

Nu kom je weer op het beginscherm

- Play
- Download previous game: **NO**